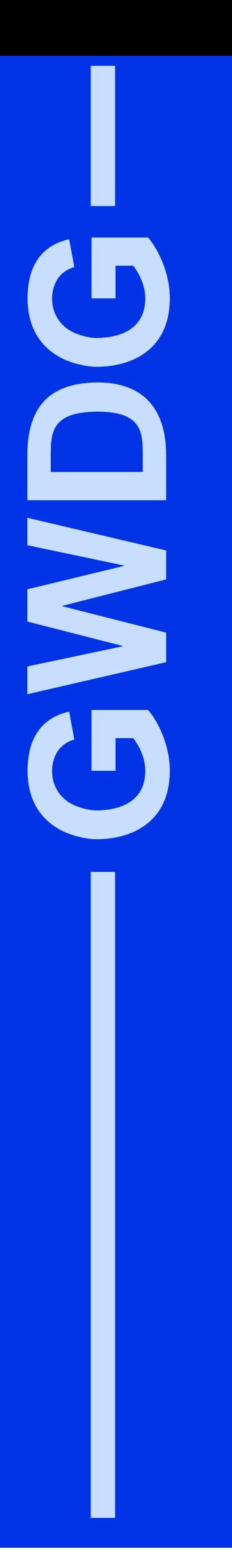

# **GWDG-Nachrichten 4/2001**

Siemens-Notebooks Internet Explorer Laptop-Benutzung im Freien

Gesellschaft für wissenschaftliche Datenverarbeitung mbH Göttingen

# **Inhaltsverzeichnis**

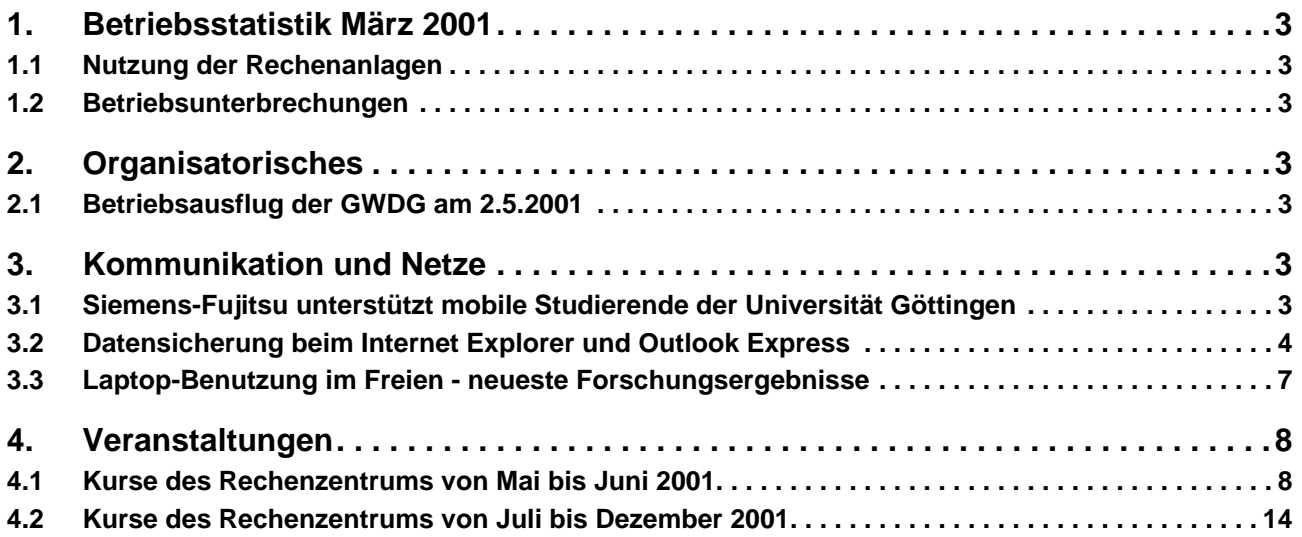

# **GWDG-Nachrichten für die Benutzer des Rechenzentrums**

# **ISSN 0940-4686**

24. Jahrgang, Ausgabe 4/2001

# **http://www.gwdg.de/GWDG-Nachrichten**

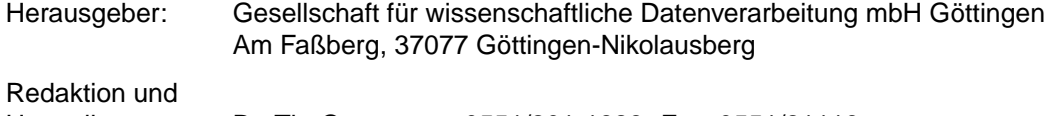

Herstellung: Dr. Th. Otto ♦ 0551/201-1828, Fax: 0551/21119

# <span id="page-2-0"></span>**1. Betriebsstatistik März 2001**

# **1.1 Nutzung der Rechenanlagen 1.2 Betriebsunterbrechungen**

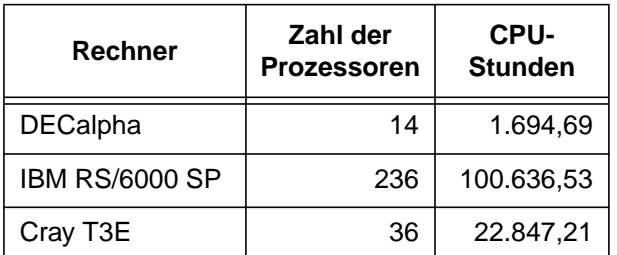

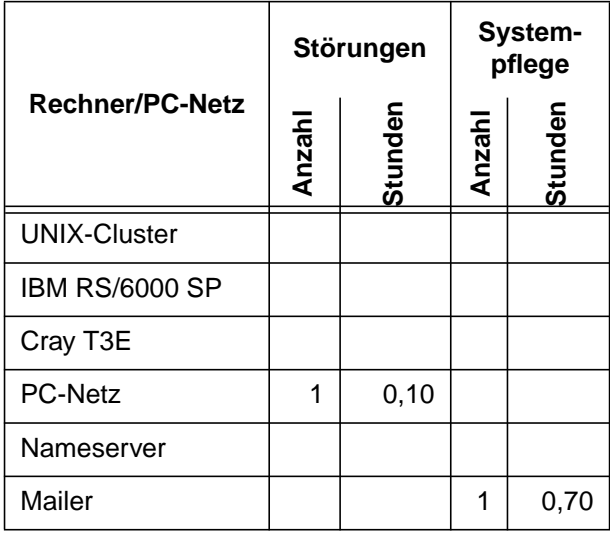

# **2. Organisatorisches**

# **2.1 Betriebsausflug der GWDG am 2.5.2001**

Am Mittwoch, den 2.5.2001, findet der diesjährige Betriebsausflug der GWDG statt. Das Rechenzentrum bleibt an diesem Tag zwar zu den üblichen Zeiten geöffnet, es wird aber nur eine Minimalbesetzung an Personal anwesend sein. Wir bitten alle Benutzer und Besucher der GWDG, sich hierauf einzustellen.

**Otto** 

# **3. Kommunikation und Netze**

# **3.1 Siemens-Fujitsu unterstützt mobile Studierende der Universität Göttingen**

Der Ausbau des Göttinger FunkLANs schreitet gut voran. Für immer mehr Wissenschaftler und Studierende bietet sich somit der Internetzugang per Funk als eine wertvolle Ergänzung zu den vorhandenen leistungsfähigen Zugängen über Datenkabel an. Sei es bei der Arbeit in der Bibliothek oder im Zentralen Hörsaalkomplex oder beispielsweise auf dem Wilhelmsplatz, der Abruf von Informationen oder die Kommunikation per E-Mail ist nun mit dem Laptop und einer entsprechenden kleinen Funkkarte möglich.

Die mobile Kommunikation wird in Zukunft immer mehr an Bedeutung gewinnen, wie durch die in UMTS investierten riesigen Summen unterstrichen wird. Die Mobilkommunikation war auch Schwerpunkt der diesjährigen CeBIT, wie beispielsweise in

```
http://www.tagesschau.de/archiv/
2001/03/21/sendungen/tt-2230/
videos/cebit.ram
```
berichtet wurde. Daher ist es notwendig, sich im Bereich der Wissenschaft und der Lehre in der Universität (schließlich werden hier derzeit die zukünftigen Leistungsträger ausgebildet) frühzeitig mit den Möglichkeiten der drahtlosen Hochgeschwindigkeitskommunikation zu befassen und Anwendungsszenarien zu erproben.

So ist für die GWDG im Moment die Gewährleistung eines sicheren und abhörgeschützten Internetzugangs per Funk und die Entwicklung eines modernen Betriebskonzepts in einer großen drahtlosen Umgebung von besonderem Interesse.

<span id="page-3-0"></span>Das Soziologische Forschungsinstitut an der Universität Göttingen (SOFI) interessiert sich insbesondere für die Akzeptanz der neuen Technik bei den Endnutzern und will Erkenntnisse über die Auswirkungen mobiler Anwendungsmöglichkeiten auf das Nutzungsverhalten von Internet- und Telekommunikationsanwendungen gewinnen. Zu diesem Zweck werden Testpersonen gesucht, die durch laufende Befragungen Aufschlüsse über die Herausbildung veränderter Nutzungsformen und Anwendungsszenarien geben können.

Damit nun eine größere Anzahl von Testpersonen mit der entsprechenden Ausrüstung versehen werden kann, gewährt die Firma Siemens-Fujitsu der Universität Göttingen besondere Konditionen zur Beschaffung von 100 Notebooks. Es handelt sich um jeweils 50 Rechner des Typs B-2175 und E-6560, jeweils mit 128 MByte Hauptspeicher und einer 10-GByte-Platte. Gerade das Modell B-2175 eignet sich aufgrund seines geringen Gewichts hervorragend für den tragbaren Einsatz im Funkbereich. Diese Rechner können von Studierenden zum Preis von jeweils DM 2500,-- erworben werden, also zu weniger als der Hälfte des Listenpreises.

Die genauen Daten des Angebots finden sich unter

**http://www.gwdg.de/aktuell**

die technischen Einzelheiten zu den Geräten unter

**http://www.fujitsu-siemens.de/lifebook** bzw.

```
http://www.fujitsu-siemens.de/
lifebook/aktion/pdf/e6560offer.pdf
```

```
und
```
**http://www.fujitsu-siemens.de/ lifebook/pdf/ds\_b2175\_020101.pdf**

Das Angebot richtet sich an alle interessierten Studierenden der Universität Göttingen, verteilt wird nach dem DV-üblichen "first come, first served"-Prinzip. Es stehen nur insgesamt 100 Geräte bereit. Interessenten möchten sich bitte telefonisch unter 201-1523 beim Dispatcher der GWDG anmelden. Einzige Bedingung ist - neben der Immatrikulation die Bereitschaft, bei den Befragungen des SOFI mitzuwirken und der GWDG über Betriebserfahrungen zu berichten.

Die durch den Einsatz der Funktechnologie in Göttingen gewonnenen Erkenntnisse dienen daher nicht nur zur Weiterentwicklung der Technik, sondern tragen somit auch zur Entwicklung neuer Formen von mobilen Anwendungen bei. Natürlich hat auch Siemens-Fujitsu ein Interesse daran, zu erfahren, wie sich die eigene Produktlinie in einem solchen Umfeld bewährt.

Diese Vereinbarung wurde im Rahmen des CeBIT-Besuchs von Minister Oppermann auf dem Siemens-Stand getroffen, wo auch die Geräte gleich live vorgestellt wurden. Daher wird der Minister die ersten Notebooks persönlich an die Studierenden am 30. April übergeben.

Schneider

# **3.2 Datensicherung beim Internet Explorer und Outlook Express**

Die Freude über einen bevorstehenden Umzug auf einen neuen Rechner wird oftmals dadurch getrübt, dass es einen nicht unbeträchtlichen Aufwand bedeutet, seine liebgewohnte Arbeitsumgebung hinüberzuretten. Hierzu gehören gerade auch die Erzeugnisse der wichtigsten Internet-Informationsdienste E-Mail und WWW. Während beim **Netscape Communicator 4.x** die benutzerspezifischen Daten im Wesentlichen auf ein Verzeichnis konzentriert sind, nämlich

**<LW>:\Programme\Netscape\User\<userid>**

liegen die Dinge beim **Microsoft Internet Explorer** nicht ganz so einfach. Dies ist Grund genug, sich mit der Art und Weise, wie dieser Browser die Daten des jeweiligen Nutzers ablegt, näher zu beschäftigen.

# **3.2.1 Outlook Express 5.5**

**Outlook Express** ist bekanntlich das zum **Internet Explorer** gehörende kostenfreie E-Mail-Programm, das übrigens nicht verwechselt werden sollte mit seinen größeren Brüdern **Outlook 98/2000**, die in diesem Artikel unberücksichtigt bleiben sollen. Leider ist es gerade bei **Outlook Express** nicht ganz einfach herauszufinden, wo es seine Daten abspeichert, und nur wenn man weiss, wo Postfach-, Adressbuch- und Filterdaten zu finden sind, lassen sich diese auch sichern und übernehmen. **Outlook Express** bietet von sich aus hierfür keine unterstützenden Funktionen an. Hinzu kommt, dass diese Daten nicht in einem zentralen Verzeichnis, sondern auch noch über das ganze Laufwerk verstreut abgelegt werden. Im Folgenden werden daher die einzelnen Bestandteile eine nähere Untersuchung erfahren.

# **Mails**

**Outlook Express** legt die lokalen Mails in Dateien mit der Extension **DBX** ab. Verwaltet man seine Nachrichten über **IMAP**, bleiben diese Daten natürlich weiter auf dem Mailer. Nur wenn das **POP3**-Protokoll gewählt wurde, werden sie lokal abgelegt. Das Verzeichnis lässt sich aus den Programmoptionen ermitteln:

- Im Menü **Extras | Optionen** die Registerkarte **Wartung** aktivieren und die Schaltfläche **Speicherordner** anklicken
- In der daraufhin erscheinenden Dialogbox kann man den Ablageort der E-Mail-Daten entnehmen. Ab der Version 5.5 lässt sich das Verzeichnis hier sogar gleich verändern.

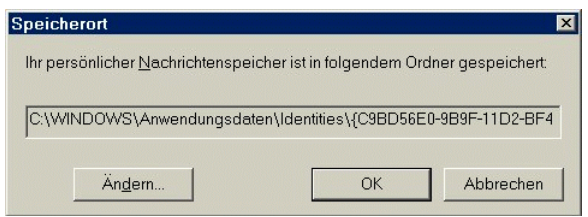

• Falls das Verzeichnis verändert wurde (Netzlaufwerke sind hier leider nicht zugelassen), muss **Outlook Express** beendet und wieder neu gestartet werden, da erst dann die Postfach-Dateien in das neue Verzeichnis verschoben werden. Der verbleibende leere Ordner kann schließlich gelöscht werden.

In dem Mail-Verzeichnis befinden sich verschiedene **DBX**-Dateien und zwei **log**-Dateien mit dem Namen **cleanup.log** und **imap4.log** (sofern man seine E-Mail über dieses Protokoll verwaltet). Die **DBX**-Dateien enthalten jeweils die Mails eines bestimmten Mail-Ordners und sind somit auch nach diesen benannt. Vorgegebene Standardordner, die sich in **Outlook Express** unter der Rubrik **Lokaler Ordner** befinden, sind **Posteingang.dbx, Postausgang.dbx, Gesendete Objekte.dbx** und **Gelöschte Objekte.dbx**. Übrigens werden lokale Ordner auch dann benötigt, wenn das **IMAP**-Protokoll gewählt wurde, da die Filterfunktionen Nachrichten leider nur auf lokale Ordner und nicht auf die auf dem Mailer befindlichen lenken können.

Die Extension **dbx** weist übrigens auf ein binäres Format hin, das nicht einfach im Text-Editor, sondern nur mit speziellen Programmen aufgebrochen werden kann. Eines davon ist das frei verfügbare **DBXtract**, welches sich in

#### **www.gwdg.de/samba/win95/dbxtract.exe**

befindet. Mit diesem lassen sich alle im Ordner befindlichen Mails als jeweils einzelne **EML**-Datei extrahieren, die dann wiederum mit einem üblichen Texteditor inspiziert werden können. Die **log**-Dateien enthalten Protokolldaten, die allenfalls im Fehlerfalle heranzuziehen sind.

#### **Kopieren der Mail-Daten bei älteren Outlook-Versionen**

Der Pfad zu den Mail-Dateien wird von **Outlook Express** in der Registrierdatenbank (Registry) in einem Schlüssel, der in etwa so aussieht,

**HKEY\_CURRENT\_USER\Identities\{4740F409- D04X-12Y2-6F5K-00E19849138D}\Software\ Microsoft\OutlookExpress\5.0\Store Root**

abgelegt. Bei älteren Outlook-Versionen, die die Pfad-Änderung nicht über das Menü ermöglichen, muss man hier den Pfad verändern und anschliessend die **dbx**- und **log**-Dateien selbst umkopieren. Hierfür darf **Outlook Express** allerdings nicht aktiv sein! Der Eingriff in die Registrierdatenbank sollte stets mit größter Vorsicht vorgenommen werden, da im ungünstigen Fall Windows und seine Programme nicht mehr fehlerfrei arbeiten.

Für den Fall, dass Outlook auf dem neuen PC neu installiert wird, ist es wichtig, dass die gesicherten Mail-Dateien erst nach der Installation von Outlook zurückkopiert werden, da ansonsten die eigenen Daten wieder überschrieben werden würden.

#### **Internetkonten**

Als nächstes müssen die Einstellungen des eigenen Mail-Kontos gesichert werden:

- Im Menü **Extras | Konten...** wird die Registerkarte **E-Mail** aktiviert.
- Das entsprechende Konto wird markiert und über die Schaltfläche **Exportieren** als zugehörige Internetkonto-Datei mit der Extension **IAF** abgelegt.
- Als Verzeichnis sollte nicht der vorgegebene Order "Eigene Dateien" gewählt werden, da dieser z. B. bei einer Windows-Neuinstallation gelöscht werden würde. Für den Fall, dass mehrere Internetkonten geführt wurden, muss diese Prozedur für jedes einzelne Konto wiederholt werden.
- Importieren lassen sich dieses **IAF-**Dateien dann entsprechend in der Kontenverwaltung über die Schaltfläche **Importieren...**

#### **Adressbuch**

Als nächstes ist das Adressbuch zu sichern. Hierzu wird die Exportfunktion des Adressbuches selbst verwendet:

- In Outlook Express über das Hauptmenü **Extras | Adressbuch...** das Adressbuch aufrufen.
- Über das Menü **Datei | Exportieren | Adressbuch (WAB)** lassen sich die eigenen Adressen im **WAB**-Format abspeichern.
- Über das Menü **Datei | Importieren | Adressbuch (WAB)** können die eigenen Adressen dann auch wieder eingelesen werden.

Bei älteren Outlook-Express-Versionen wird das **WAB**-Format für die Exportfunktion noch nicht angeboten, so dass dann nur das aus **MS-Excel** bekannte Text-Austauschformat csy übrig bleibt. Hierbei müssen nach dem Rückimport der Daten eventuell vorhandene Adressgruppen wieder von Hand eingerichtet werden.

## **Filter und Regeln**

Für den Fall, dass Filter und Regeln angelegt wurden, kommt etwas Handarbeit auf den Anwender zu, da **Outlook Express** hierfür selbst keinen Mechanismus zur Verfügung stellt. Somit wird - wie so oft in Windows - wieder einmal der Rückgriff auf die Registrierdatenbank erforderlich. Die entsprechenden Schlüssel müssen lediglich exportiert werden und in einem neu installierten Windows-System wieder eingelesen werden:

- Der Registrierungs-Editor lässt sich aus Sicherheitsgründen in Windows nur über das Menü **Start | Ausführen...** und der anschließenden Eingabe von **regedit** starten. Man befürchtete wohl nicht ganz zu Unrecht, dass der ungeübte Anwender sonst zu leicht Zugriff auf diese zentrale Datenbank haben würde. Fehler können hier zu massiven Fehlfunktionen führen, die sich allenfalls in moderneren Windows-Varianten wie **Windows ME** oder **Windows 2000** noch nachträglich abfangen lassen, da dort mehrere Sicherungskopien dieser zentralen Datenbank gehalten werden.
- Der hier infragekommende Schlüssel ist

**HKEY\_CURRENT\_USER\Identities\{4074F940- D04E-11D2-9B9E-00E09819158C}\Software\ Microsoft\Outlook Express\5.0\Rules**

wobei die Zeichenkette in den geschweiften Klammern sich bei jeder Installation unterscheiden dürfte. In "Rules" befinden sich noch die Unterschlüssel "Filter", "Mail" und "News", in denen entsprechende Regeln für diese Funktionen festgelegt sind.

Der Ordner "Rules" muss markiert und über das Menü **Registrierung | Registrationsdatei exportieren...** in einer Datei abgelegt werden.

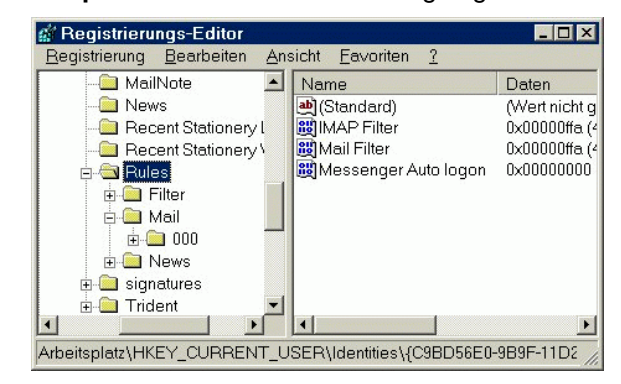

• Es ist darauf zu achten, dass als Exportbereich **Gewählter Zweig** ausgewählt ist, da erst dann auch nur der ausgewählte Schlüssel mit all seinen Unterschlüsseln gesichert wird.

• Die entstandene Datei mit der Extension **REG** entlässt ihren Inhalt auf dem neuen Rechner durch Doppelklick wieder in den korrekten Registry-Baum, vorausgesetzt, die Mailprogramme unterscheiden sich nicht gravierend in der Art ihrer Filterung und Regeln. Dies scheint aber bei den derzeit auf dem Markt befindlichen Versionen bis hin zur demnächst zu erwartenden Version 6.0 von **Outlook Express** nicht der Fall zu sein.

# **Briefpapiere und Signaturen**

Schließlich bleiben noch Signaturen und Briefpapier zu sichern. Unter Briefpapier versteht **Outlook Express** Vorlagen, die ein bestimmtes Design, d. h. Hintergrundbilder oder -farben, Schriftarten und -größen enthalten. Nun sind in Zeiten, in denen Viren wie Melissa und Würmer wie Loveletter ihr Unwesen getrieben haben, derartig überflüssig angereicherte Mails zu Recht stark in Verruf geraten, können sie doch zu leicht ungebetene Gäste beherbergen. Doch schon allein, um Speicherplatz und damit Netz-Bandbreite zu sparen und um weiterhin sicher gehen zu können, dass auch alle erdenklichen Mail-Programme der Adressaten mit der eigenen Nachricht umgehen können, tut man stets gut daran, die Mails als reinen ASCII-Text zu versenden. Leider widerspricht die Standardeinstellung der Mail-Programme doch immer wieder genau dieser Forderung der **Netiquette** (= Net Etiquette, Verhaltensregeln im Internet). Demzufolge ist es gar nicht schade, wenn im Falle des Umzugs die nutzlosen Vorlagen in die ewigen Speichergründe entschwinden - wir brauchen uns um sie also nicht zu kümmern.

Wichtiger sind da schon die Signaturen, vorgefertigte kleine Texte, die auf Wunsch automatisch ans Ende einer jeden Nachricht angehängt werden können. Kommen sie aus einer externen Textdatei, wird man diese sichern müssen. Aber selbst wenn der betreffende Text in **Outlook Express** erstellt wurde, ist es doch einfacher, den Text über **Extras | Optionen** von der Karteikarte **Signaturen** herauszukopieren und in einer eigens angelegten Textdatei auf dem Sicherungs-Medium abzulegen. Und um es noch einmal in Erinnerung zu rufen: Die **Netiquette** erlaubt Signaturen von nur maximal vier bis fünf Zeilen! Man tut also gut daran, bei der Gelegenheit noch einmal den eigenen Text zu überprüfen.

Damit wären alle wichtigen Daten gerettet und dem gewohnt produktiven Einsatz in der neuen Installation steht nichts mehr im Wege.

#### <span id="page-6-0"></span>**3.2.2 Internet Explorer**

Auch hier zeigt sich der Wunsch, zumindest die im Laufe der Zeit mühsam zusammengesammelten Lesezeichen - bei Microsoft heißen sie **Favoriten** zu retten. Aber den sicherheitsbewussten Anwender quält gleichwohl die Sorge, wie man die seinerzeit vielleicht mühevoll erzielte sichere Konfiguration des **Internet Explorer** wieder wird restaurieren können. Generell sollte man den Rechnerwechsel dazu nutzen, sogleich die neueste Version des Programmes aufzuspielen, denn leider kann man sich nicht darauf verlassen, dass selbst die aktuellen Betriebssysteme bereits die letzten Korrekturen vorhalten. Dies betrifft auch **Outlook Express**, da es ja integraler Bestandteil des **Internet Explorer** ist. So wird die derzeit neueste Version des **Internet Explorer 5.5 Service Pack 1** weder bei **Windows ME** noch bei **Windows 2000** mitgeliefert. Das bedeutet Updaten! Die neueste Version findet sich im Netzlaufwerk

#### **\\samba\win\_pd\_app\win95\ie55sp1\**

in dem man lediglich die Installationsroutine **ie5setup.exe** zu starten braucht. Für Nutzer, die nur über Modem- oder ISDN-Anbindung verfügen, stellt die Installation über dieses Netzlaufwerk nicht wirklich eine attraktive Möglichkeit dar. Hier sollte man den Einsatz eines ZIP-Laufwerks oder das Brennen einer CD ins Auge fassen. Wem das zu mühevoll ist, der kann hier gerne auf Unterstützung der Mitarbeiterinnen und Mitarbeiter der GWDG zählen.

Hat man die Installationshürde überwunden, ist sofort die Sicherheitskonfiguration einer kritischen Überprüfung zu unterziehen. Es muss immer wieder deutlich darauf hingewiesen werden, dass der Einsatz des Internet Explorer in der Standard-Konfiguration zumindest hochgradig leichtsinnig ist. Dankenswerterweise bietet hier der Heise-Verlag auf seinem WWW-Server eine hervorragende Anleitung zusammen mit einigen eindrucksvollen Tests, an Hand derer man sogleich die eigenen Einstellungen überprüfen kann:

#### **http://www.heise.de/ct/browsercheck/**

Von größter Bedeutung für die Sicherung der eigenen Daten sind sicherlich die Favoriten, denn die zwischengespeicherten Cache-Daten sowie die angesammelten, von diversen Anbietern hinterlassenen Cookies sind sicherlich entbehrlich. Die Favoriten (Lesezeichen) befinden sich unter **Windows 9x** in

#### **<LW>:\Windows\Favoriten\**

#### bei **Windows NT** in

**<LW>:\Winnt\Profiles\<User>\Favoriten\**

#### und bei **Windows 2000** in

#### **<LW>:\Dokumente und Einstellungen\ <Username>\Favoriten\**

Im Gegensatz zum Netscape-Browser, bei dem sich die Lesezeichen in einer einzigen HTML-Datei (**bookmark.htm**) versammeln, werden im Internet Explorer die einzelnen Lesezeichen-Rubriken durch die Verzeichnisstruktur im Dateisystem nachgebildet. Am Besten ist es, man packt und komprimiert den ganzen Verzeichnisbaum mittels des an dieser Stelle schon öfter vorgestellten **Power Archiver 2001**, der im Gegensatz zu dem beliebten **WINZIP** kostenfrei ist. Das Ergebnis ist dann eine Zip-Datei, die leicht zu kopieren und archivieren ist. Diese Tätigkeit rät sich ohnedies von Zeit zu Zeit an, denn nur wer schon einmal eine liebevoll gepflegte Lesezeichensammlung in die ewigen Speichergründe hat entschwinden sehen, weiß, was das für seine künftigen Ausflüge ins Internet bedeuten mag.

Bleiben eventuell noch die nachinstallierten Plugins und Browser-Erweiterungen. Da der **Internet Explorer** bereits mit den wichtigsten Multimedia-Plugins geliefert wird - **Macromedia Shockwave** für animierte Vektorgrafiken, **Windows Media Player** für die wichtigsten Audioformate (einschließlich MP3), **Realplayer** für die gängigsten Streaming-Video-Daten - fehlt eigentlich nur noch der **Adobe Acrobat Reader**. Dieser muss stets nach dem Browser installiert werden, da der Reader bei seiner Installation das Vorhandensein der Browser überprüft und sich dort gleich integriert. Der aktuelle Acrobat-Reader kann bezogen werden von

**\\samba\win\_pd\_apps\win95\ar405deu.exe**

Damit wäre dann auch sichergestellt, dass die diversen, im PDF-Format vorliegenden Dokumente und Formulare auf dem WWW-Server der GWDG gelesen werden können.

Reimann

# **3.3 Laptop-Benutzung im Freien neueste Forschungsergebnisse**

Fast jeder Laptop-Benutzer hat sicherlich schon einmal diese ärgerliche Situation erlebt: Die ersten schönen Frühlingstage im **April** locken ins Freie. Man möchte gern die Flexibilität seines Notebooks ausnutzen und in der freien Natur die tollen Möglichkeiten des "Internet always on" ausprobieren, vielleicht mit einer bei der GWDG ausgeliehenen Funkkarte für das neue Göttinger FunkLAN. Doch die Freude ist schnell getrübt, denn die TFT-Displays der heutigen Laptops sind leider wenig tageslicht-, geschweige denn sonnenlichttauglich. Man steht im wahrsten Sinne des Wortes im Dunkeln und kann auf dem Bildschirm kaum etwas erkennen.

<span id="page-7-0"></span>Erste Forschungsergebnisse zu dieser schon länger bekannten Problematik, die auf der diesjährigen CeBIT vorgestellt wurden, sind vielversprechend, doch der endgültige Durchbruch wird wohl noch einige Zeit auf sich warten lassen. Daher werden Alternativen gesucht.

Die GWDG hat nach umfangreichen Tests eine geradezu geniale Methode entdeckt und zum Patent angemeldet, die von jedem ohne großen Aufwand und Kosten sofort angewendet werden kann und die schnelle Abhilfe verspricht: Man benötigt nur einen ausreichend dimensionierten Photonenschutz, der über dem Kopf getragen wird und somit den Laptop vom grellen Tages- bzw. Sonnenlicht abschirmt - siehe Bild:

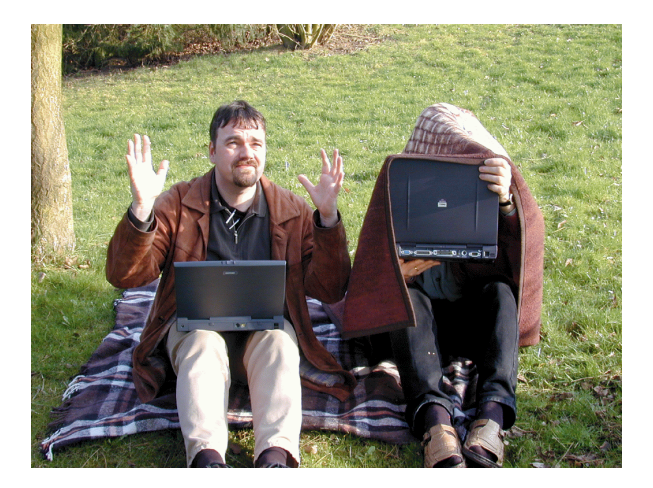

Probieren Sie es aus; der Erfolg wird auch Sie überzeugen und Sie werden sich vielleicht fragen: Warum bin ich nicht schon viel früher auf diese Idee gekommen? Ein Nachteil hat diese Methode allerdings. Der für viele beim Internet-Surfen in der Sonne angenehme Nebeneffekt des Gesichtbräunens stellt sich hierbei leider nicht ein. Auch hier gilt wie so oft im Leben: Man kann nicht alles haben und muss sich für eine Sache entscheiden.

**Otto** 

# **4. Veranstaltungen**

# **4.1 Kurse des Rechenzentrums von Mai bis Juni 2001**

# **World Wide Web für Fortgeschrittene - Web Publishing II**

(M. Reimann)

Donnerstag - Freitag, 3.5. - 4.5.2001, 9.15 - 12.00 Uhr und 14.00 - 16.00 Uhr

Gedacht als Fortsetzung des Kurses "Web Publishing I" sollen hier einige Techniken zur Erstellung wirkungsvoller Web-Auftritte vertieft werden. Dabei werden der Einsatz von Stilvorlagen (CSS), die eine deutlichere Trennung von inhaltlicher Strukturierung und visueller Formatanweisung ermöglichen, ebenso zur Sprache kommen wie die Realisierung dynamischer Web-Inhalte durch clientenseitige Skripttechniken.

Unter Berücksichtigung der in diesen Themenbereichen üblichen raschen Entwicklung sind folgende Kursinhalte geplant:

- Seitenrahmen (Frames)
- Stilvorlagen CSS (Cascading Style Sheets)
- fortgeschrittene Layouttechniken
- Realisierung dynamischer Web-Inhalte mit **JavaScript**
- Übungen an ausgewählten Beispielen

Anwenderkenntnisse in Windows und/oder UNIX und Grundkenntnisse in der Erstellung von Web-Seiten werden vorausgesetzt.

Der Kurs findet im Kursraum der GWDG, Am Faßberg, 37077 Göttingen-Nikolausberg, statt. Anmeldungen können bis zum 25.4.2001 erfolgen. Pro Teilnehmer werden vom zugehörigen Institutskontingent **8** AE abgezogen.

#### **Einführung in Lotus Notes 5**

(S. Greber, Dr. W. Grieger)

Donnerstag - Freitag, 10.5. - 11.5.2001, 9.15 - 12.00 Uhr und 13.30 - 16.00 Uhr

Die Verwendung von Groupware-Lösungen in den wissenschaftlichen Instituten und Abteilungen wird auf Grund der zunehmenden Datenvielfalt und Datenkomplexität immer wichtiger. Ein Groupware-System wird von der Firma IBM mit dem Software-Produkt Lotus Notes/Domino angeboten, das in diesem Kurs vorgestellt werden soll. Weiter bietet die GWDG diesen Server-Dienst auch allen Instituten an.

Die folgenden Themen werden behandelt:

- Was ist Groupware?
- das Lotus-Notes/Domino-System
- die Arbeitsoberfläche
- **Terminplanung**
- Gruppenkalender
- Aufgabenverwaltung
- Adressverwaltung
- Synchronisation mit PDAs
- Erstellen und Versenden von Memos
- Erstellen und Bearbeiten von Dokumenten
- Verwendung von Datenbanken
- Lotus Notes/Domino und WWW

Der Kurs ist eine Einführung und richtet sich demzufolge an Interessenten, die damit beginnen wollen, ein Groupware-System zu nutzen. Elementare Kenntnisse von Windows-Oberflächen werden vorausgesetzt.

Der Kurs findet im Kursraum der GWDG, Am Faßberg, 37077 Göttingen-Nikolausberg, statt. Die Anmeldung zum Kurs "Einführung in Lotus Notes 5" kann bis zum 3.5.2001 erfolgen. Pro Teilnehmer werden vom zugehörigen Institutskontingent **8** AE abgezogen.

# **Einführung in das Computeralgebra-System Mathematica**

(Dr. U. Schwardmann)

Montag - Dienstag, 14.5. - 15.5.2001, 9.15 - 12.00 Uhr und 14.00 - 16.00 Uhr

Dieser Kurs soll eine Einführung in die Möglichkeiten der Computeralgebra und einen Überblick über die derzeit verfügbaren Computeralgebra-Systeme liefern und insbesondere den Rahmen beschreiben, den die GWDG zur Anwendung derartiger Software-Systeme bietet.

Der Kurs wird den folgenden Inhalt abdecken:

• Computeralgebra-Systeme

Was können CA-Systeme leisten? Überblick über verschiedene Systeme CA-Systeme bei der GWDG mit Anwendungsbeispielen

• Computeralgebra-Verfahren

Objekte der Computeralgebra Lambda-Kalkül Algebraische Vereinfachung Wichtige Algorithmen Literatur

• Computeralgebra-Anwendungen

Arbeiten mit einem CA-System Programmieren von CA-Anwendungen Ein-/Ausgabemöglichkeiten und Interfaces

Anhand von Beispielen wird der Kurs gleichzeitig eine Einführung in die Möglichkeiten des Computeralgebra-Systems Mathematica geben.

Der Kurs findet vormittags im Vortragsraum und nachmittags im Kursraum der GWDG, beides Am Faßberg, 37077 Göttingen-Nikolausberg, statt. Anmeldungen können bis zum 7.5.2001 erfolgen. Pro Teilnehmer werden vom zugehörigen Institutskontingent **8** AE abgezogen. Es werden keine speziellen Kenntnisse vorausgesetzt.

#### **PowerPoint**

(M. Reimann)

Mittwoch - Donnerstag, 16.5. - 17.5.2001, 9.15 - 12.00 Uhr und 14.00 - 16.00 Uhr

Ziel dieses Kurses ist der wirkungsvolle Aufbau einer Folien-Präsentation zur Begleitung eines wissenschaftlichen Vortrages. Dabei sollen die Erstellung von Entwurfsvorlagen, die Aufbereitung und Einbindung von Grafiken ebenso behandelt werden wie die verschiedenen Präsentationsmöglichkeiten und natürlich Fragen zum themen- und zielgruppenorientierten Layout und Design.

Folgende Themen sind geplant:

- Einsatzbereich von Präsentationen
- das Zusammenspiel von PowerPoint und MS-**Office**
- grundlegende Arbeitstechniken
- Gestaltungstipps und inhaltliche Konzeption einer Präsentation
- Erstellen von Entwurfsvorlagen und Präsentationslayout
- Erstellen und Einbinden von Diagrammen, Illustrationen und Zeichenobjekten
- Einsatz von Animationseffekten
- Bildschirm- und Internet-Präsentationen

Der Kurs findet im Kursraum der GWDG, Am Faßberg, 37077 Göttingen-Nikolausberg, statt. Anmeldungen können bis zum 9.5.2001 erfolgen. Pro Teilnehmer werden vom zugehörigen Institutskontingent **8** AE abgezogen.

#### **Bei Redaktionsschluss zeigte sich, dass dieser Kurs bereits vollständig belegt ist.**

#### **Einführung in Aufbau und Funktionsweise von PCs**

(Dipl.-Ing. M. Eyßell)

Freitag, 18.5.2001, 9.15 - 12.30 Uhr

Der halbtägige Kurs soll als Vorbereitung für den Kurs ,,Einführung in die Bedienung von Windows-Oberflächen" eine grundlegende Einführung in den technischen Aufbau eines PCs, Hinweise zur Bedienung eines PCs, die Arbeitsweise des Betriebssystems und das Zusammenwirken von Hardware, Betriebssystemsoftware und Anwendungssoftware geben. Behandelt werden die Funktionsgrundlagen von IBM-kompatiblen PCs, auf denen die Betriebssysteme MS-DOS, Windows 9X und Windows NT eingesetzt werden.

Der Kurs findet im Vortragsraum der GWDG, Am Faßberg, 37077 Göttingen-Nikolausberg, statt. Anmeldungen können bis zum 11.5.2001 erfolgen. Pro Teilnehmer werden vom zugehörigen Institutskontingent **2** AE abgezogen.

# **Einführung in die Bedienung von Windows-Oberflächen (Windows 9X, Windows NT 4.XX)**

(Dipl.-Ing. M. Eyßell)

Montag, 21.5.2001, 9.15 - 12.30 Uhr und 13.30 - 16.00 Uhr

Als Vorbereitung auf die Kursveranstaltungen zu Anwendungsprogrammen, die unter den Windows-Oberflächen der Microsoft-Produkte Windows 9X und Windows NT 4.XX laufen, bietet die GWDG einen Kurs an, der die Bedienung dieser Windows-Oberflächen zum Thema hat.

In diesem eintägigen Kurs sollen die Gestaltung der Windows-Oberfläche, das Einrichten und Ausführen von Programmen, Operationen mit Verzeichnissen und Dateien sowie die Druckereinrichtung erlernt und geübt werden.

Der Kurs findet im Kursraum der GWDG, 37077 Göttingen-Nikolausberg, statt. Anmeldungen können bis zum 14.5.2001 erfolgen. Pro Teilnehmer werden vom zugehörigen Institutskontingent **4** AE abgezogen.

# **Excel für Anfänger**

(Dipl.-Math. F. Hame)

Dienstag - Mittwoch, 22.5. - 23.5.2001, 9.15 - 12.00 Uhr und 14.00 - 16.00 Uhr

Dieser Kurs bietet eine Einführung in den Umgang mit dem Tabellenkalkulationsprogramm MS-Excel auf PCs. Als Themen dieses Kurses sind geplant:

- Aufbau des Excel-Bildschirms und Erläuterung der Menüsteuerung
- Benutzung der Hilfefunktionen, QuickInfo
- Funktionsassistenten
- Aufbau und Bearbeiten von Tabellenblättern
- das Konzept der Arbeitsmappen
- **Dateiverwaltung**
- unterschiedliche Adressierungsarten
- Eingeben und Bearbeiten von Daten
- Erstellen von Formeln zur Berechnung von Werten
- Formatierung und Drucken von Tabellen
- Erstellen und Formatieren von Diagrammen, Arbeiten mit Diagrammtypen
- Erstellung von Text- und Grafikobjekten
- Verarbeitung von Fremdformaten
- benutzerspezifische Anpassungen

Erfahrungen im Umgang mit Windows sind vorteilhaft.

Der Kurs findet im Kursraum der GWDG, Am Faßberg, 37077 Göttingen-Nikolausberg, statt. Anmeldungen können bis zum 15.5.2001 erfolgen. Pro Teilnehmer werden vom zugehörigen Institutskontingent **8** AE abgezogen.

#### **StarOffice: Briefe - Formeln - Dokumente**

(S. Greber, Dr. W. Grieger)

Montag - Mittwoch, 28.5. - 30.5.2001, 9.15 - 12.00 Uhr und 13.30 - 16.00 Uhr

StarOffice ist wie beispielsweise die vielleicht bekannteren Produkte MS-Office oder SmartSuite ein Office-Software-Paket, das für Büroarbeiten am PC die meisten Tätigkeiten abdeckt: Textverarbeitung, Tabellenkalkulation, Präsentationen, Datenbanken. StarOffice wird von der Firma SUN im Gegensatz zu den obigen Beispielen kostenlos zur Verfügung gestellt.

Die Hautpanwendungen innerhalb des StarOffice-Paketes sind sicherlich die Komponenten StarWriter und StarImpress. Hiermit lassen sich auf bequeme Weise Briefe, auch Serienbriefe, einfache Texte, umfangreiche Dokumente sowie ausgefeilte Präsentationen anfertigen. Auch wissenschaftliche Arbeiten können damit erstellt werden. Der leicht zu bedienende Formeleditor erlaubt dabei auch die Einbettung komplexer mathematischer Formeln. Für Routineaufgaben lassen sich Vorlagen erstellen, die immer wieder verwendet werden können.

Der Kurs führt in die Bedienung dieser Anwendungsmöglichkeiten ein. Er richtet sich an Anfänger, die damit erste Versuche unternehmen wollen. Elementare Kenntnisse in der Bedienung von Windows-Oberflächen werden vorausgesetzt.

Der Kurs beinhaltet das Lösen kleiner Übungsaufgaben durch die Teilnehmer.

Der Kurs findet im Kursraum der GWDG, Am Faßberg, 37077 Göttingen-Nikolausberg, statt. Anmeldungen können bis zum 21.5.2001 erfolgen. Pro Teilnehmer werden vom zugehörigen Institutskontingent **12** AE abgezogen.

#### **Neuer Termin!!!**

#### **Programmierung von Parallelrechnern**

(Prof. Dr. O. Haan, Dr. U. Schwardmann)

Mittwoch - Freitag, 30.5. - 1.6.2001, 9.15 - 12.15 Uhr und 14.00 - 17.00 Uhr

Parallelrechner bestehen aus vielen leistungsfähigen Prozessor-Speicher-Elementen, die über ein schnelles Netzwerk miteinander gekoppelt sind. Sie führen gegenüber sequentiellen Rechnern zu einer Verkürzung der Rechenzeit, indem sie zeitlich parallel verschiedene Teile der Berechnung ausführen und räumlich parallel auf verschiedene Teile der Datenstruktur zugreifen. Höchste Rechenleistung wird in Zukunft vor allem durch Parallelrechner erzielt werden.

Der Kurs vermittelt die notwendigen Grundkenntnisse, um Parallelrechner effizient programmieren zu können. Er nimmt Bezug auf die Parallelrechnersysteme, die bei der GWDG installiert sind und auf die Benutzer aus Göttingen über das Netz zugreifen können: T3D/E und RS/6000 SP.

Er führt in die Grundbegriffe der Parallelverarbeitung ein und stellt die Programmiermodelle und die Architekturen der Rechner so weit vor, wie es für eine effiziente Parallelisierung notwendig ist. Die Darstellung der grundlegenden Parallelisierungskonzepte und ihrer Realisierung in verschiedenen Parallelisierungsstrategien stehen im Mittelpunkt des Kurses. Die in den Kurs integrierten Übungen bieten den Teilnehmern die Möglichkeit, das im Vortrag erworbene Wissen durch praktische Erfahrungen zu vertiefen. Gute Kenntnisse in C oder Fortran sowie Grundkenntnisse in UNIX werden im Kurs vorausgesetzt.

Der Kurs findet an den ersten beiden Tagen im Vortragsraum und am dritten Tag im Kursraum der GWDG, beides Am Faßberg, 37077 Göttingen-Nikolausberg, statt. Anmeldungen können bis zum 23.5.2001 erfolgen. Pro Teilnehmer werden vom zugehörigen Institutskontingent **12** AE abgezogen.

#### **Führung durch das Rechnermuseum**

(Dipl.-Ing. M. Eyßell)

#### Freitag, 1.6.2001, 10.00 - 12.00 Uhr

Die GWDG hat 1980 mit dem Aufbau einer Sammlung begonnen, die einen Überblick über die Entwicklungsgeschichte von Rechenanlagen geben soll. Die Sammlung besteht aus einigen vollständigen Rechnerkomponenten, die in der Eingangshalle ausgestellt sind, sowie einer großen Zahl von kleineren Objekten, die in den Gängen gezeigt werden. Die Exponate zeigen die Entwicklung der Technologie von Schaltkreisen, Speichern, Ein- und Ausgabegeräten von den Anfängen bis zum aktuellen Stand der Datenverarbeitungstechnik auf.

Das Angebot der Führung durch das Rechnermuseum wendet sich an Benutzer, die über die vorgenommenen Beschriftungen der Ausstellungsstücke hinausgehende Informationen haben wollen, sich für die Funktion der Teile interessieren und die Einordnung der Exponate in die Entwicklungsgeschichte der Datenverarbeitungstechnik erklärt bekommen möchten.

Treffpunkt: Eingangshalle der GWDG, Am Faßberg, 37077 Göttingen-Nikolausberg. Anmeldungen können bis zum 25.5.2001 erfolgen. Vom Institutskontingent werden **keine** Arbeitseinheiten abgezogen.

## **World Wide Web für Fortgeschrittene - Web Publishing I**

#### (M. Reimann)

Mittwoch - Freitag, 6.6. - 8.6.2001, 9.15 - 12.00 Uhr und 14.00 - 16.00 Uhr

Während im Kurs "Informationsdienst World Wide Web" ein grober Überblick über Einsatz und Nutzen dieses Internet-Dienstes für den Konsumenten geboten wird, soll hier der Anwender zum Anbieter von Web-Inhalten werden. Dabei sind unter Berücksichtigung der raschen Entwicklung in diesem Bereich folgende Kursinhalte geplant:

- Leistungsfähigkeit und Eignung der aktuellen Browser
- Grundlagen und Aufbau der Sprache HTML, Behandlung der Elemente und Dokument-Strukturen
- Web-gerechte Erstellung und Einbindung von Grafiken
- Einsatz von HTML-Konvertern
- Erzeugung von HTML-Dokumenten mit den gängigen Office-Paketen
- Vorstellung und Einsatz einiger HTML-Editoren
- Organisation und Aufbau eines Web-Angebotes
- Aspekte eines zielgerichteten Web-Designs
- Systemvoraussetzungen für die Bereitstellung und Nutzung des WWW-Services bei der GWDG
- Übungen an konkreten Beispielen

Anwenderkenntnisse in Windows und/oder UNIX und Grundkenntnisse im Umgang mit dem World Wide Web werden vorausgesetzt.

Der Kurs findet im Kursraum der GWDG, Am Faßberg, 37077 Göttingen-Nikolausberg, statt. Anmeldungen können bis zum 30.5.2001 erfolgen. Pro Teilnehmer werden vom zugehörigen Institutskontingent **12** AE abgezogen.

# **Datenschutz - Verarbeitung personenbezogener Daten auf den Rechenanlagen der GWDG**

(Dr. W. Grieger)

Freitag, 8.6.2001, 9.15 - 12.00 Uhr

Jeder Benutzer, der personenbezogene Daten verarbeitet, ist aufgrund der bestehenden Datenschutzgesetze verpflichtet, besondere Sicherheitsvorkehrungen zu treffen, damit kein Mißbrauch mit den personenbezogenen Daten getrieben werden kann.

In diesem Kurs werden Begriffe aus dem Datenschutzrecht und die wichtigsten Datenschutzmaßnahmen erläutert, die von den Benutzern verwendet werden können, um bei der Verarbeitung personenbezogener Daten auf den Rechenanlagen der GWDG die gesetzlichen Auflagen zu erfüllen.

Eingeladen sind nicht nur diejenigen, die personenbezogene Daten verarbeiten, sondern auch alle die, die ihre Dateien vor unberechtigtem Zugriff schützen wollen, damit nicht wertvolle Arbeit zerstört wird. Für die erfolgreiche Teilnahme werden Kenntnisse im Umfang des "Grundkurses UNIX" vorausgesetzt.

Der Kurs findet im Vortragsraum der GWDG, Am Faßberg, 37077 Göttingen-Nikolausberg, statt. Anmeldungen können bis zum 1.6.2001 erfolgen. Pro Teilnehmer werden vom zugehörigen Institutskontingent **2** AE abgezogen.

# **Installation und Administration von UNIX-Systemen**

(Dr. K. Heuer, Dr. R. Sippel)

Dienstag - Freitag, 12.6. - 15.6.2001, 9.30 - 12.00 Uhr und 13.30 - 16.30 Uhr

Ziel des Kurses ist es, die Teilnehmer zu befähigen, UNIX-Systeme zu installieren und zu administrieren. Der Kurs ist als eine allgemeine Einführung konzipiert und beschränkt sich nicht auf spezielle UNIX-Derivate.

Berücksichtigte Systeme sind, in alphabetischer Reihenfolge, AIX, Compaq/Tru64 UNIX, FreeBSD, IRIX, Linux und Solaris.

Folgende Themen werden angesprochen:

- Aufbau von UNIX-Systemen
- **Dateisysteme**
- Installationsvorgang
- Kernel-Anpassung
- systemnahe Werkzeuge
- Konfigurationsdateien
- **Netzwerkkonfiguration**
- Benutzerverwaltung
- Konfiguration des X-Window-Systems
- Run-Level / Single- und Multi-User-Mode
- System-Startup-Prozeß
- **Systemsicherheit**
- Backup-Verfahren

Die Vorträge werden durch Übungen ergänzt, bei denen die Teilnehmer Gelegenheit haben, Erlerntes auszuprobieren und zu vertiefen. Gute UNIX-Grundkenntnisse werden vorausgesetzt.

Der Kurs findet vormittags im Vortragsraum und an den Nachmittagen im Kursraum der GWDG statt, beides Am Faßberg, 37077 Göttingen-Nikolausberg. Anmeldungen können bis zum 5.6.2001 erfolgen. Pro Teilnehmer werden vom zugehörigen Institutskontingent **16** AE abgezogen.

# **Einführung in die Nutzung des Leistungsangebots der GWDG**

(Dr. W. Grieger)

Mittwoch, 13.6.2001, 17.15 - 20.00 Uhr

Die GWDG ist das Hochschulrechenzentrum der Georg-August-Universität Göttingen und ein Rechen- und Kompetenzzentrum der gesamten Max-Planck-Gesellschaft. Der Kurs "Einführung in die Nutzung des Leistungsangebots der GWDG" soll sowohl die GWDG selber als auch ihr Leistungsangebot vorstellen und Wege beschreiben, die Dienstleistungen sinnvoll zu nutzen. Da es offensichtlich noch viele Wissenschaftler gibt, die die GWDG gar nicht kennen oder sich scheuen, Dienstleistungen aus dem umfangreichen und deshalb vielleicht auch unübersichtlichen Angebot aus dem Bereich der Datenverarbeitung in Anspruch zu nehmen, richtet sich die Veranstaltung an diejenigen, die die GWDG und deren Dienstleistungen für die Universität Göttingen, die Max-Planck-Gesellschaft und andere wissenschaftliche Einrichtungen erstmalig kennenlernen wollen. Insbesondere können auch Studierende an dem Kurs teilnehmen. Aus diesem Grund werden auch keinerlei Kenntnisse und Erfahrungen auf dem Gebiet der Datenverarbeitung vorausgesetzt.

Der Kurs findet im Vortragsraum von GWDG, Am Faßberg, 37077 Göttingen-Nikolausberg, statt. Eine Anmeldung sollte bis zum 6.6.2001 erfolgen. Abweichend von der sonstigen Regelung kann sie auch telefonisch unter der Nummer 201-1523 dem Dispatcher übermittelt werden. Die Teilnahme ist selbstverständlich kostenlos, es werden auch **keine** Arbeitseinheiten von den Institutskontingenten abgezogen.

# **Grundkurs UNIX mit Übungen**

(Dipl.-Phys. J. Hattenbach)

Dienstag - Donnerstag, 19.6. - 21.6.2001, 9.15 - 12.00 Uhr und 13.30 - 16.00 Uhr

Der Kurs bietet Anfängern eine grundlegende Einführung in einfache Arbeiten unter Betriebssystemen der UNIX-Familie. Dabei wird versucht, eine gemeinsame Basis der unterschiedlichen UNIX-Systeme auf den Workstations der GWDG darzustellen. Die Einführung umfaßt folgende Themen:

- Struktur eines UNIX-Systems, Prozesse
- die Korn-Shell als einfache Kommandooberfläche
- die allgemeine Kommandosyntax
- das hierarchische Filesystem
- die Benutzung des Editors Emacs
- einige nützliche UNIX-Kommandos
- die Verknüpfung von Prozessen, Pipelines
- Hintergrundprozesse
- einfache Programmierung der Korn-Shell, Profiles
- Testen eigener C- und Fortran-Programme

Die Übungen finden auf einer DECalpha-Station unter dem Betriebssystem Digital UNIX, vormals OSF/1, statt und sollen die vorgetragenen Themen vertiefen.

Der Kurs findet vormittags im Großen Seminarraum des Max-Planck-Instituts für biophysikalische Chemie statt; die praktischen Übungen werden mit maximal 16 Teilnehmern an den Nachmittagen im Kursaum der GWDG, beides Am Faßberg, 37077 Göttingen-Nikolausberg, durchgeführt. Anmeldungen können bis zum 12.6.2001 erfolgen. Pro Teilnehmer werden vom zugehörigen Institutskontingent **12** AE abgezogen.

# **Führung durch das Rechnermuseum**

(Dipl.-Ing. M. Eyßell)

Freitag, 22.6.2001, 10.00 - 12.00 Uhr

Die GWDG hat 1980 mit dem Aufbau einer Sammlung begonnen, die einen Überblick über die Entwicklungsgeschichte von Rechenanlagen geben soll. Die Sammlung besteht aus einigen vollständigen Rechnerkomponenten, die in der Eingangshalle ausgestellt sind, sowie einer großen Zahl von kleineren Objekten, die in den Gängen gezeigt werden. Die Exponate zeigen die Entwicklung der Technologie von Schaltkreisen, Speichern, Ein- und Ausgabegeräten von den Anfängen bis zum aktuellen Stand der Datenverarbeitungstechnik auf.

Das Angebot der Führung durch das Rechnermuseum wendet sich an Benutzer, die über die vorgenommenen Beschriftungen der Ausstellungsstücke hinausgehende Informationen haben wollen, sich für die Funktion der Teile interessieren und die Einordnung der Exponate in die Entwicklungsgeschichte der Datenverarbeitungstechnik erklärt bekommen möchten.

Treffpunkt: Eingangshalle der GWDG, Am Faßberg, 37077 Göttingen-Nikolausberg. Anmeldungen können bis zum 15.6.2001 erfolgen. Vom Institutskontingent werden **keine** Arbeitseinheiten abgezogen.

## <span id="page-13-0"></span>**Einführung in Domino Designer**

(S. Greber, Dr. W. Grieger)

Dienstag - Mittwoch, 26.6. - 27.6.2001, 9.15 - 12.00 Uhr und 13.30 - 16.00 Uhr

Unter dem Lotus-Notes/Domino-Groupware-System werden zur Verwaltung von Dokumenten jeglicher Art spezielle Datenbanken verwendet. Jede Datenbank kann verschiedenartig gestaltet werden. Diese Gestaltungsmöglichkeiten lassen sich mit dem Domino Designer verwirklichen.

In diesem Kurs werden einige Design-Elemente des Domino-Designers vorgestellt und in Beispielen geübt.

Die vorhergehende Teilnahme am Kurs "Einführung in Lotus Notes 5" oder gleichwertige Kenntnisse werden vorausgesetzt.

Der Kurs findet im Kursraum der GWDG, Am Faßberg, 37077 Göttingen-Nikolausberg, statt. Anmeldungen können bis zum 19.6.2001 erfolgen. Pro Teilnehmer werden vom zugehörigen Institutskontingent **8** AE abgezogen.

## **4.2 Kurse des Rechenzentrums von Juli bis Dezember 2001**

Die Teilnahme ist für die Mitarbeiter aus Instituten der Universität Göttingen und der Max-Planck-Gesellschaft im Rahmen der Kontingentierungsregelung für die Inanspruchnahme von Leistungen der GWDG möglich. Eine Benutzerkennung für die Rechenanlagen der GWDG ist nicht erforderlich.

Anmeldungen können per Brief oder per Fax unter der Nummer 0551-21119 an die

GWDG Kursanmeldung Postfach 2841 37018 Göttingen

oder per E-Mail an die Adresse auftrag@gwdg.de mit der Subject-Angabe "Kursanmeldung" erfolgen.

Wegen der Einbeziehung der Kurse in das Kontingentierungssystem der GWDG können telefonische Anmeldungen nicht vorgenommen werden. Eine schriftliche Anmeldung durch den Gruppenmanager oder Geschäftsführenden Direktor des zugehörigen Instituts ist erforderlich. Die Anmeldefrist endet jeweils 7 Tage vor Kursbeginn. Sollten nach dem Anmeldeschluß noch Teilnehmerplätze frei sein, sind auch noch kurzfristige Anmeldungen in Absprache mit dem Dispatcher (Tel.: 0551- 2011523, E-Mail: auftrag@gwdg.de) möglich.

Absagen durch die Teilnehmer oder die zugehörigen Gruppenmanager bzw. Geschäftsführenden Direktoren können bis zu 8 Tagen vor Kursbeginn

erfolgen. Bei späteren Absagen werden die für die Kurse berechneten Arbeitseinheiten vom jeweiligen Institutskontingent abgebucht.

Aktuelle kurzfristige Informationen zu den Kursen sind im WWW unter dem URL

**http://www.gwdg.de/service/ kurse/programm**

bei den Monatsübersichten zu beachten.

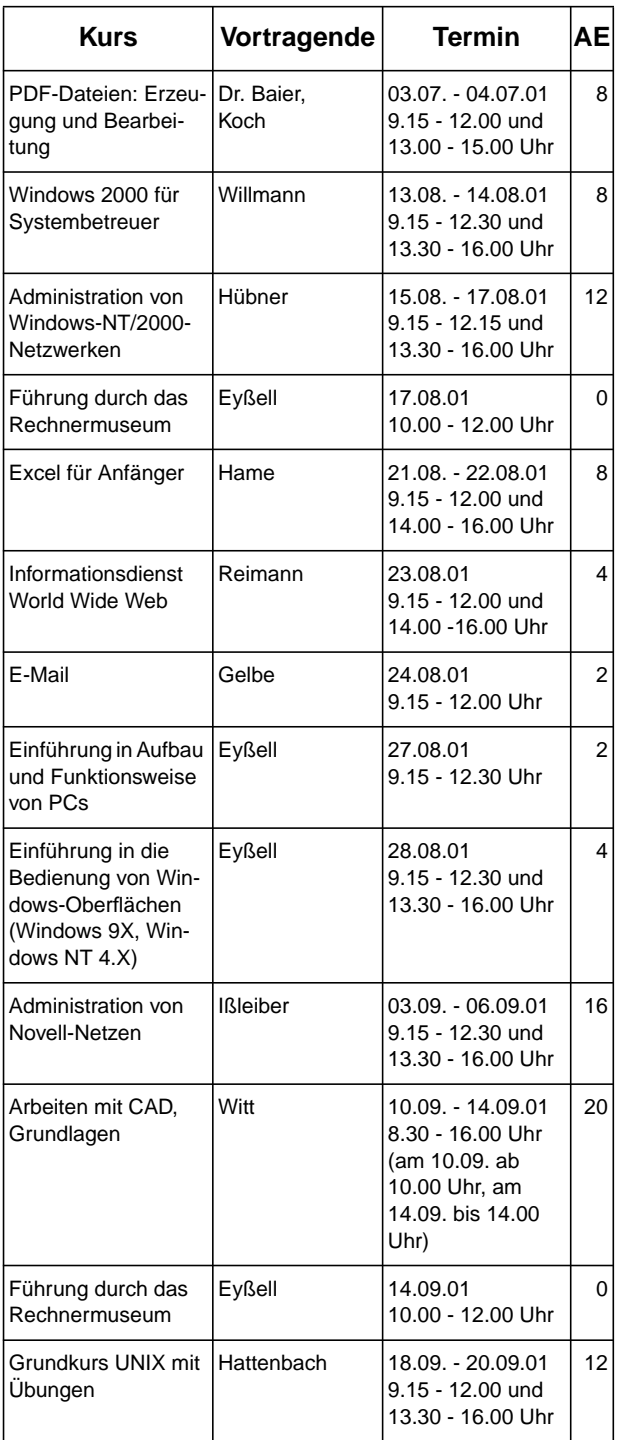

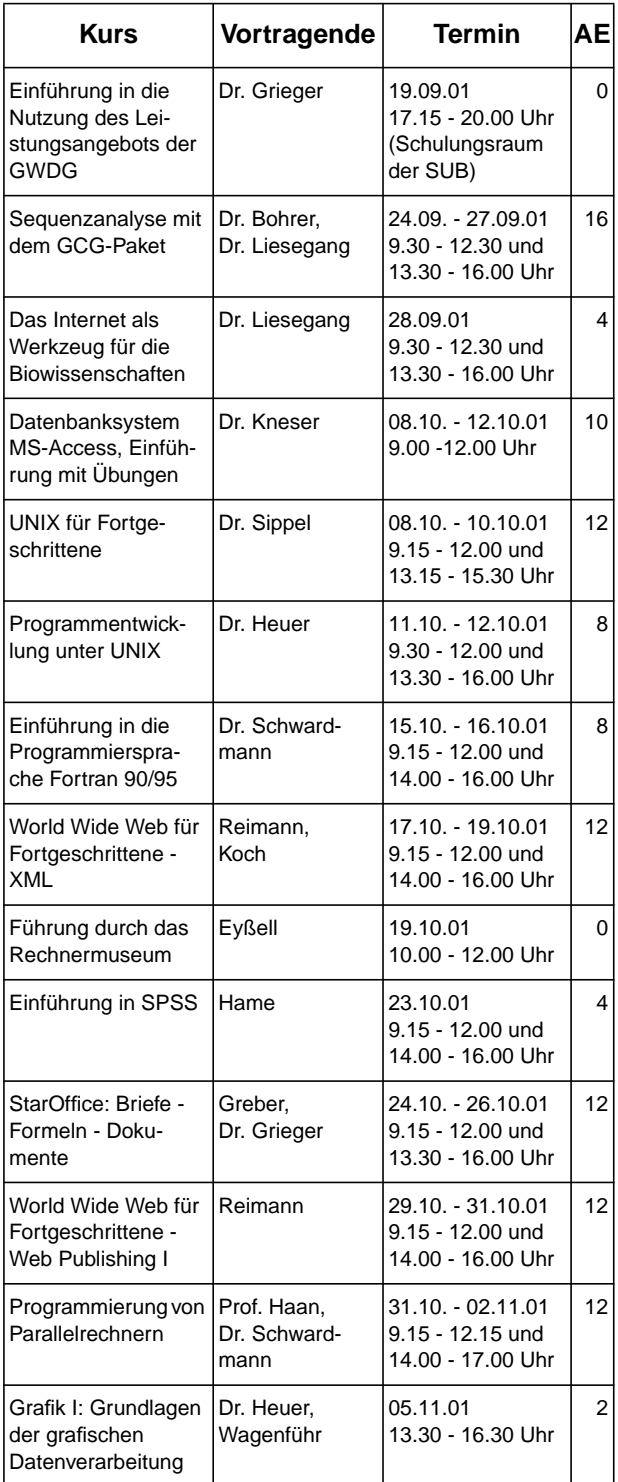

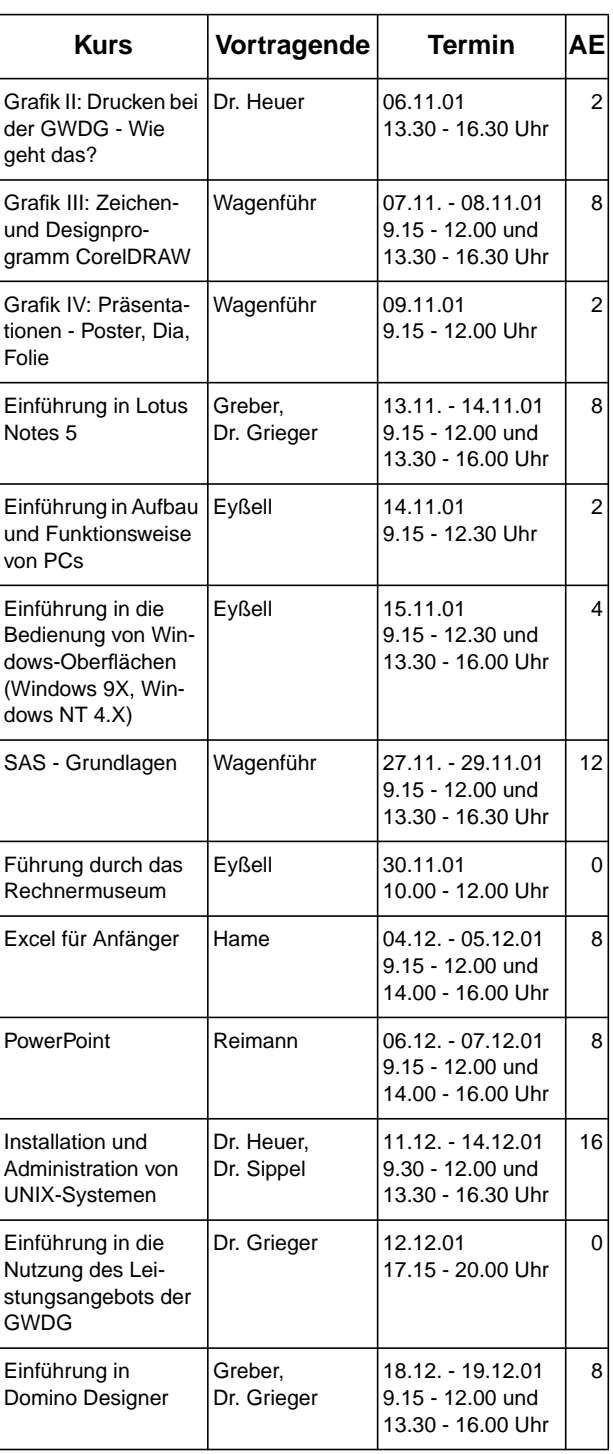